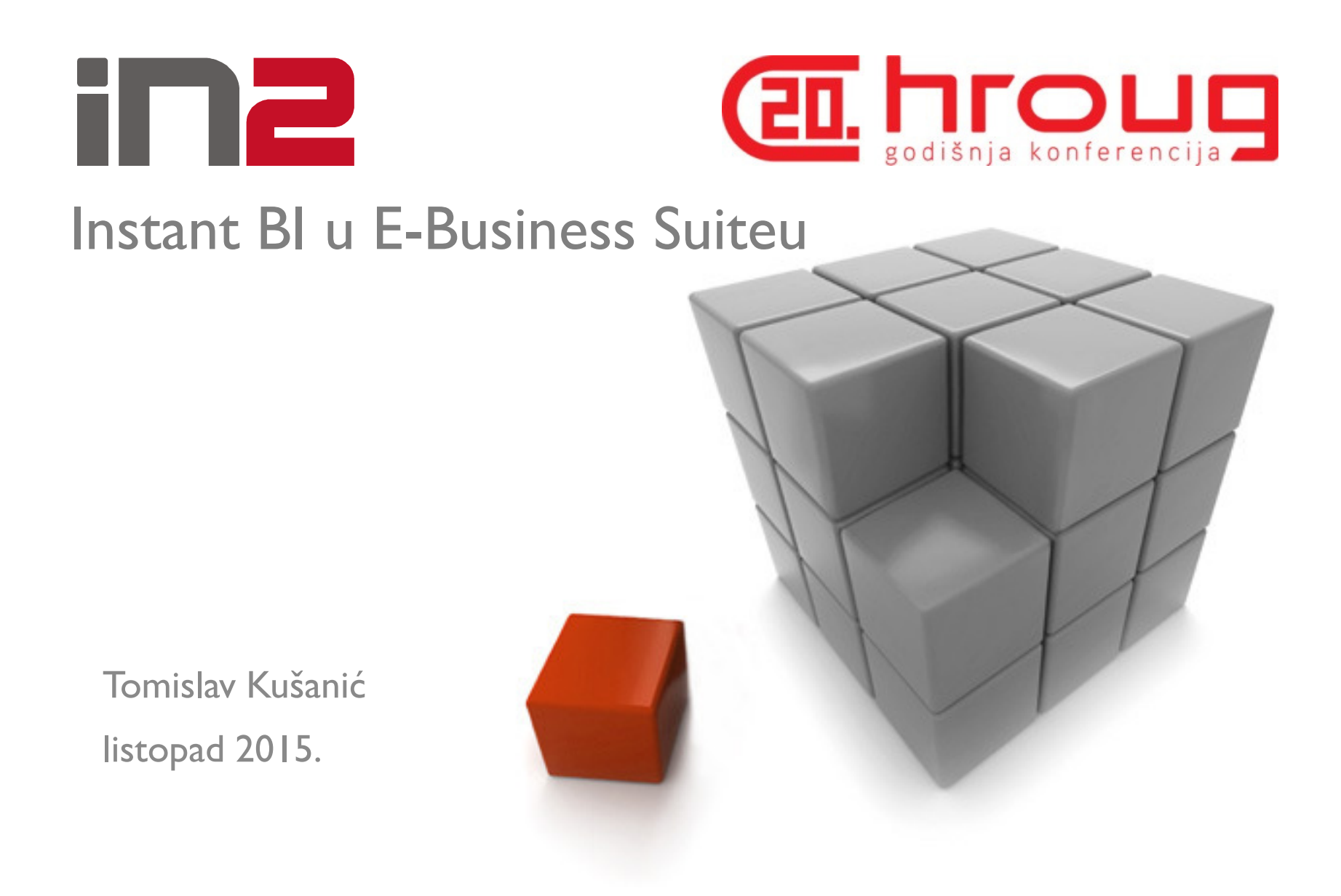

## Sadržaj predavanja

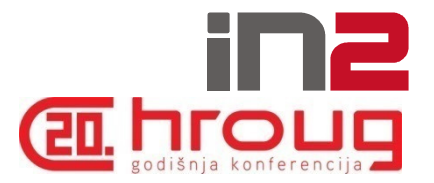

- $\Box$  EBS
- **Q** APEX
- Q Customizacija EBS-a
- **□ Proširenje EBS-a APEX-om**
- **□** Pitanja

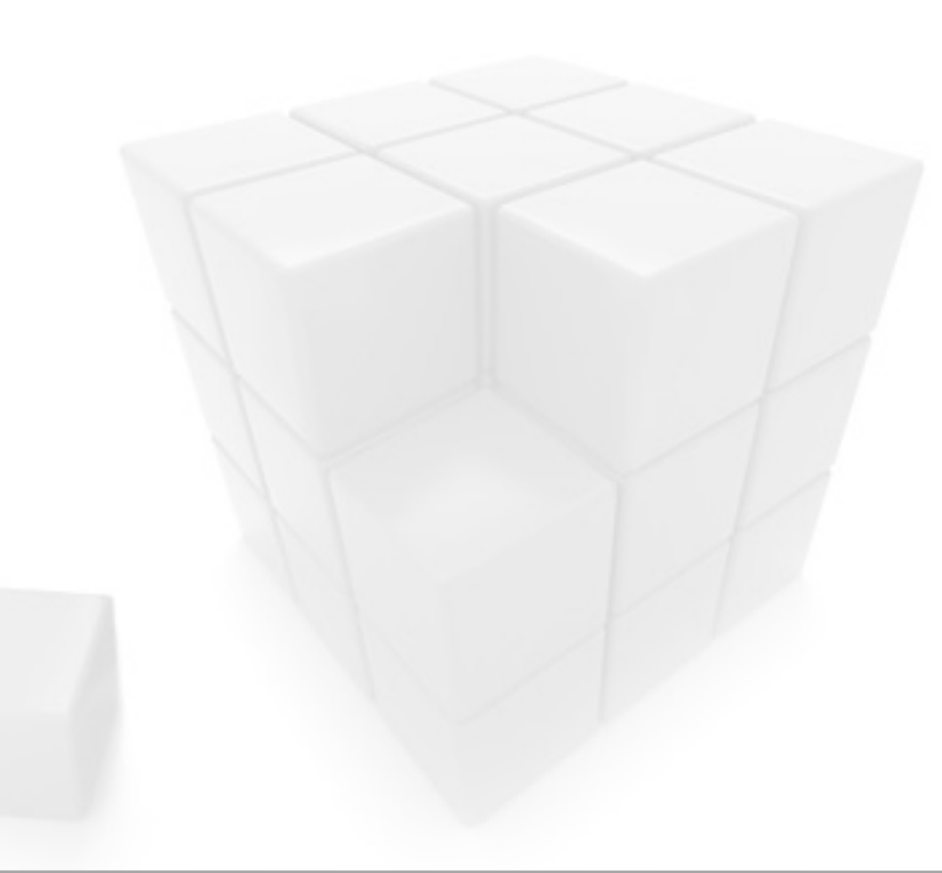

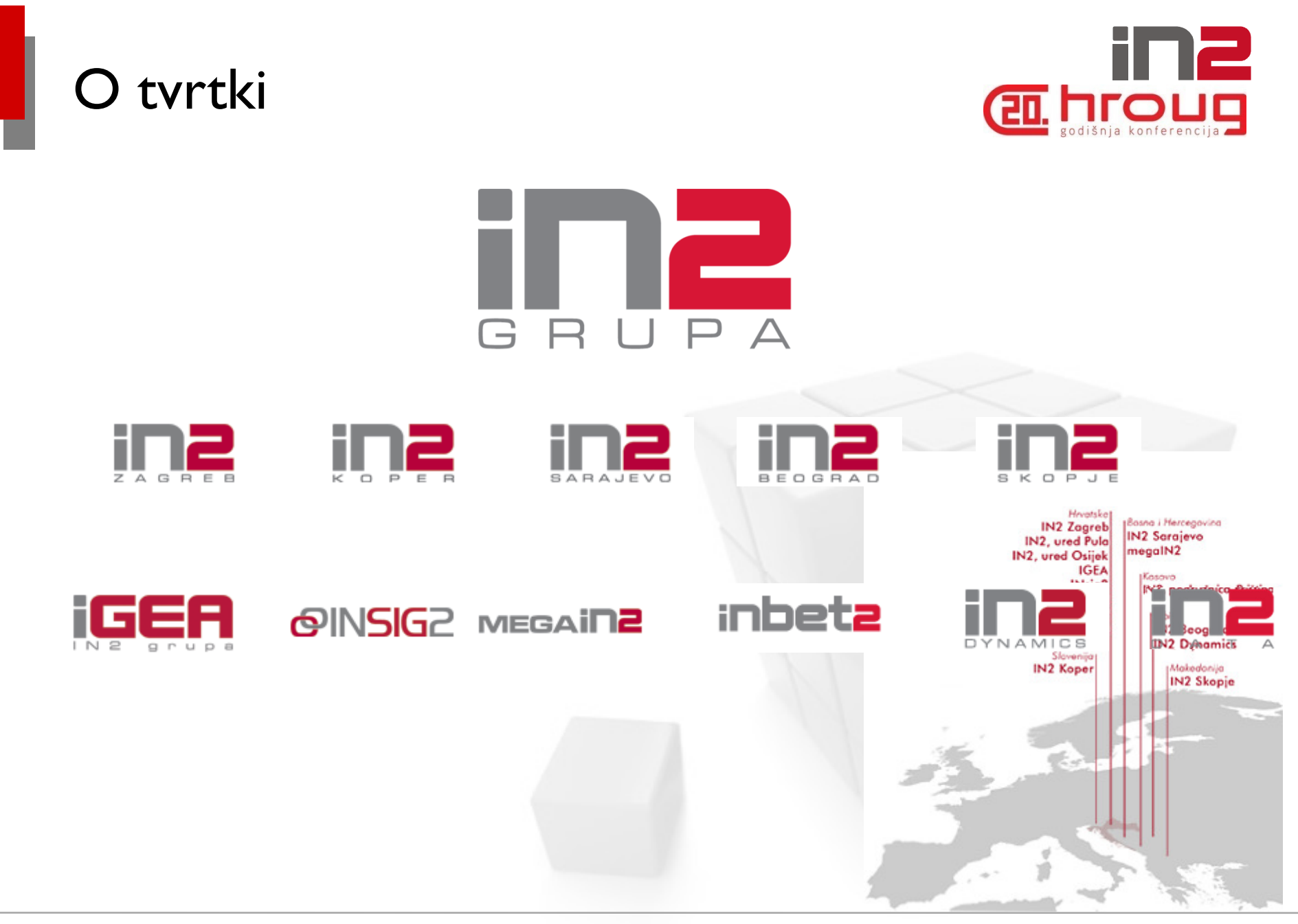

## O predavaču

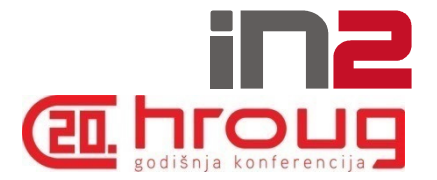

- $\Box$  Tomislav Kušanić
	- $\blacksquare$ tomislav.kusanic@in2.hr
- 8 godina iskustva razvoja nadogradnji u EBS-u
- □ 2 godine iskustva s razvojem aplikacija u APEX-u

## E-Business Suite

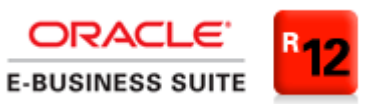

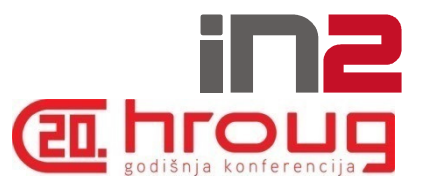

- $\Box$  ERP sustav:
	- -Financije
	- $\blacksquare$ Proizvodnja
	- $\blacksquare$ Ljudski resursi
	- -Logistika
	- -….
- □ Tehnologije:
	- $\blacksquare$ Oracle Forms
	- $\blacksquare$ Oracle Reports
	- -Oracle Application Framework
	- -XML Publisher

![](_page_4_Picture_103.jpeg)

![](_page_5_Picture_0.jpeg)

![](_page_5_Picture_1.jpeg)

![](_page_5_Picture_2.jpeg)

#### RAD

## WebDB > Oracle Flows > HTML DB > APEX

![](_page_5_Figure_5.jpeg)

## APEX v5 – što je novo

![](_page_6_Picture_1.jpeg)

- □ Novo sučelje za razvoj
- **□** Pivotiranje u interaktivnim izvještajima
- □ Podrška za modalne dijaloge
- Više interaktivnih izvještaja na jednoj stranici
- $\Box$  Unaprijeđeni grafovi

![](_page_6_Picture_54.jpeg)

## APEX - arhitektura

![](_page_7_Picture_1.jpeg)

- $\Box$  Srednji sloj
	- -Usmjerava zahtjeve Apex aplikaciji prema APEX run-time engineu
	- - Zaprima RESTful Web servis zahtjeve i preusmjerava ih prema odgovarajućem SQL naredbi ili PL/SQL bloku
	- - Preporučeno:
		- Oracle REST Data Services (Apex Listener)
	- $\blacksquare$  Alternativno:
		- -Embedded PL/SQL Gateway (EPG)
		- Oracle HTTP Server (OHS)
- Meta podaci aplikacije pohranjeni u Oracle bazi
	- -Napisan većinom u PL/SQL-u
	- -Stranice se dinamički renderiraju na temelju metapodataka u bazi

![](_page_7_Figure_13.jpeg)

![](_page_8_Figure_0.jpeg)

## Customizacija EBS-a

![](_page_9_Picture_1.jpeg)

- **□** Mape
- **□** Forms personalizacije
- □ Custom.pll
- **□** Custom forme: Oracle Forms i OAF
- □ Izvještavanje: Oracle Reporti i XML Publisher

![](_page_10_Picture_25.jpeg)

**All Company** 

## EBS – Forms personalizacije

![](_page_11_Picture_1.jpeg)

![](_page_11_Picture_23.jpeg)

## EBS – custom.pll

![](_page_12_Picture_1.jpeg)

![](_page_12_Picture_20.jpeg)

## EBS – OAF personalizacije

![](_page_13_Picture_1.jpeg)

![](_page_13_Picture_21.jpeg)

![](_page_14_Picture_0.jpeg)

## EBS — OAF customizacije

![](_page_14_Picture_77.jpeg)

Module on dBtr eStatem

¢

 $\frac{1}{2}$ 

viewObj

(String

Bean fc InputBe Attribu

daka =

 $=$  (Str

 $=$  appl brRed

laznog  $g(2,0)$ E zlaznoc OutPare  $\mathcal{L}$ as prov **String** 

EBS – izvještaji

![](_page_15_Picture_1.jpeg)

![](_page_15_Picture_40.jpeg)

Break BeforeEnd Group1

sparameter name= r\_ccouch\_zo additype= namoer />

- <parameter name="P\_LEDGER" dataType="character"/>
- <parameter name="P\_COA\_ID" dataType="number"/>
- <parameter name="P\_JE\_SOURCE\_NAME" dataType="character"/>

![](_page_16_Picture_0.jpeg)

![](_page_16_Picture_1.jpeg)

![](_page_16_Picture_2.jpeg)

![](_page_16_Picture_3.jpeg)

**APPLICATION EXPRESS** 

An Oracle White Paper March 2015

**Extending Oracle E-Business Suite** Release 12.1 and above using **Oracle Application Express** 

Revision 2.01

http://www.oracle.com/technetwork/developer-tools/apex/learnmore/apex-ebs-extension-white-paper-345780.pdf

1.10.2015

# Preporučena Middle-tier konfiguracija **a hroug**

![](_page_17_Figure_1.jpeg)

## Alternativna Middle-tier konfiguracija

![](_page_18_Picture_1.jpeg)

![](_page_18_Figure_2.jpeg)

## Preporučena bazna arhitektura

![](_page_19_Picture_1.jpeg)

![](_page_19_Figure_2.jpeg)

![](_page_20_Figure_0.jpeg)

## Integracija APEX-a i EBS-a

![](_page_21_Picture_1.jpeg)

- □ APEX aplikacija nad APEX\_EBS\_EXTENSION shemom
- □ APEX autentikacija
- □ APEX autorizacija
- Postavljanje linka na APEX aplikaciju unutar EBS-a

## APEX aplikacija

![](_page_22_Picture_1.jpeg)

Application 102 - EBS\_BI

![](_page_22_Picture_3.jpeg)

**Run Application** 

![](_page_22_Picture_5.jpeg)

**Supporting Objects** 

![](_page_22_Picture_7.jpeg)

**Shared Components** 

![](_page_22_Picture_9.jpeg)

## APEX autentikacija

![](_page_23_Picture_1.jpeg)

- □ LDAP directory
- **□** DB accounti
- □ APEX accounti
- Oracle Application Server Single Sign-On
- □ HTTP Header Variable (za korištenje sa Oracle Access<br>Managerom) Managerom)
- **□** Custom autentikacija

## APEX custom autentikacija

![](_page_24_Picture_1.jpeg)

## □ Procedura u APPS shemi:

```
function apex_validate_login ( p_username in varchar2
                            , p_password in varchar2
                            ) return boolean
is
```
begin

 return fnd\_user\_pkg.validatelogin(p\_username, p\_password); end apex\_validate\_login;

## **Q Grant APEX\_EBS\_EXTENSION shemi:**

grant execute on apex integration sample apis to APEX EBS EXTENSION;

## APEX custom autentikacija

![](_page_25_Picture_1.jpeg)

## □ Custom APEX autentikacija:

![](_page_25_Picture_28.jpeg)

## APEX autorizacija

![](_page_26_Picture_1.jpeg)

- Bazirati na autorizacijskom sustavu EBS-a
- □ Kreirati package za autorizaciju u APPS shemi:

```
create or replace package APEX_GLOBAL AUTHID DEFINER as--inicijalizacija
procedure APPS_INITIALIZE(
     user_id in number,
     resp_id in number,
     resp_appl_id in number,
     security_group_id in number default 0,
     server_id in number default -1);
  -- provjera prava pristupa
  function FUNCTION_TEST(function_name in varchar2) return BOOLEAN;
```
## **□** Davanje prava izvođenja APEX\_EBS\_EXTENSION shemi:

grant execute on apex\_global to APEX\_EBS\_EXTENSION;

![](_page_27_Picture_0.jpeg)

![](_page_27_Picture_1.jpeg)

- □ Kreiranje aplikacijskih itema za pohranu EBS autorizacijskih<br>podataka: podataka:
	- $\blacksquare$ EBS ovlaštenje - EBS\_RESP\_ID
	- $\blacksquare$ EBS aplikacija(modul) – EBS\_APP\_ID
	- -EBS sigurnosna grupa – EBS\_SEC\_GROUP

![](_page_27_Picture_58.jpeg)

## APEX autorizacija

![](_page_28_Picture_1.jpeg)

#### Autorizacijska shema:

![](_page_28_Picture_23.jpeg)

## APEX autorizacija

![](_page_29_Picture_1.jpeg)

- Autorizacijska shema:
	- $\blacksquare$ Postavljanje konteksta:

```
apps.apex_global.apps_initialize( l_user_id, 1 resp id

, l_app_id, 1\, sec group);
```
- Provjera da li korisnik ima pravo pristupa EBS funkciji:

RETURN apps.apex\_global.function\_test('APEX\_TEST\_CGI\_ENV');

## Definiranje APEX aplikacije u EBS-u

![](_page_30_Picture_1.jpeg)

#### Postavljanje profile opcije:

![](_page_30_Picture_49.jpeg)

http://<EBS Hostname>:<port>/apex

## □ Definiranje EBS funkcije (Web aplikacija jsp funkcija):<br>Defunkcije obrasca

![](_page_30_Picture_50.jpeg)

GWY.jsp?targetAppType=APEX&P=<APEX app\_id>:<APEX page>

```
:<Session>:<Request>:<Debug>:<Clear Cache>
```

```
:EBS_RESP_ID,EBS_APP_ID,EBS_SEC_GROUP
```
:[RESPONSIBILITY\_ID],[RESP\_APPL\_ID],[SECURITY\_GROUP\_ID]

## Definiranje APEX aplikacije u EBS-u

![](_page_31_Picture_1.jpeg)

### □ Dodjela u izbornik:

![](_page_31_Picture_24.jpeg)

## Definiranje APEX aplikacije u EBS-u

![](_page_32_Picture_1.jpeg)

### Dodjela u izbornik:

![](_page_32_Picture_23.jpeg)

![](_page_33_Picture_0.jpeg)

## Rad sa podacima iz EBS-a

![](_page_34_Picture_1.jpeg)

- **Q APEX\_EBS\_EXTENSIONS DB shema**
- **Q APEX\_EBS\_EXTENSIONS workspace**
- □ DB objekti u APPS shemi
- □ DB objekti u APEX\_EBS\_EXTENSIONS shemi

## DB objekti u APPS shemi

![](_page_35_Picture_1.jpeg)

## ■ View APEX\_AP\_FAKTURE:

```
create or replace view apex ap fakture
(invoice_id
,invoice_num
,invoice_currency_code...
, constraint apex_ap_fakture_pk primary key (invoice_id) rely disable novalidate
)
as
select ai.invoice_id
, ai.invoice_num, ai.invoice currency code
...
from ap_invoices ai
      , ap_suppliers asp
, ap_supplier_sites ass<br>, ap_lookup_codes alc1
, ap_lookup_codes alc<br>, fnd_user fu
       fnd user
, ap invoice payments aip
where asp.vendor_id = ai.vendor_id
andass.vendor site id = ai.vendor site id
andalc1.lookup type(+) = 'INVOICE TYPE'
andalc1.lookup code(+) = ai.invoice type lookup codeandfu.user id = ai.created by
andaip.invoice id(+) = ai.invoice id
```
![](_page_36_Picture_0.jpeg)

![](_page_36_Picture_1.jpeg)

## Grant na view EBS\_APEX\_EXTENSION useru:

grant select on apex\_ap\_fakture to APEX\_EBS\_EXTENSION;

![](_page_36_Picture_4.jpeg)

![](_page_37_Picture_0.jpeg)

#### ■ Sinonim na view iz APPS sheme u EBS\_APEX\_EXTENSION<br>shemi<sup>.</sup> shemi:

create or replace synonym ap\_fakture for apps.apex\_ap\_fakture;

View u EBS\_APEX\_EXTENSION shemi baziran na view-<br>
ovima iz APPS sheme: streate or replace view ap kniizenia faktura ovima iz APPS sheme:

```
create or replace view ap knjizenja faktura
(period_name,duguje
,potrazuje,konto...)
as
select xah.period_name
 sum(nvl(xal.accounted_dr,0)) duguje
,,sum(nvl(xal.accounted_cr,0)) potrazuje<br>
qcc.seqment2 konto
        qcc.segment2
...from
        ap fakture af
        xla_transaction_entities xte<br>xla ae headers xah
        xla_ae_headers xah<br>xla_ae_lines xal
        xla ae lines
        q1 code combinations gcc
```
![](_page_38_Picture_1.jpeg)

Create Page

![](_page_38_Figure_3.jpeg)

![](_page_39_Picture_1.jpeg)

#### Create Interactive Report

![](_page_39_Picture_22.jpeg)

![](_page_40_Picture_1.jpeg)

![](_page_40_Figure_2.jpeg)

![](_page_41_Picture_1.jpeg)

#### $\Box$  Izbacivanje kolona iz prikaza:

![](_page_41_Picture_26.jpeg)

![](_page_42_Picture_1.jpeg)

#### □ Grupiranje prikaza po koloni:

![](_page_42_Picture_3.jpeg)

![](_page_43_Picture_1.jpeg)

#### $\Box$  Isticanje redaka:

![](_page_43_Picture_25.jpeg)

![](_page_44_Picture_1.jpeg)

#### Dodavanje kolona izračuna:

![](_page_44_Picture_25.jpeg)

![](_page_45_Picture_1.jpeg)

#### Agregiranje:

![](_page_45_Picture_27.jpeg)

![](_page_46_Picture_1.jpeg)

#### □ Grafički prikaz:

![](_page_46_Figure_3.jpeg)

![](_page_47_Picture_1.jpeg)

#### **□** Grupiranje:

![](_page_47_Picture_25.jpeg)

![](_page_48_Picture_1.jpeg)

#### **Q** Pivotiranje:

![](_page_48_Picture_27.jpeg)

![](_page_49_Picture_1.jpeg)

### **Q** Download:

![](_page_49_Picture_28.jpeg)

![](_page_50_Picture_0.jpeg)

![](_page_50_Picture_1.jpeg)

![](_page_50_Figure_2.jpeg)

## Usporedba APEX-a i ostalih alata

![](_page_51_Picture_1.jpeg)

#### $\Box$ **Oracle BI Publisher**

- -Alat za izvještavanje (APEX je alat za razvoj)
- - APEX može koristiti BI Publisher (Enterprise) za kompleksno izvještavanje

## **OBIEE**

- -Isključivo upiti nad podacima (APEX omogućuje mijenjanje podataka)
- **Application Development Framework(ADF)**

#### **Mobile Application Framework(MAF)**

- ADF,MAF i APEX mogu poslužiti za izradu modernih Web aplikacija
- ADF/MAF Java development
- APEX PL/SQL development

## Usporedba APEX-a i ostalih alata

![](_page_52_Picture_1.jpeg)

## **Oracle Forms**

- $\blacksquare$ Formsi i Apex – deklarativni i oslonjeni na SQL i PL/SQL
- $\blacksquare$ APEX klasične HTML Web aplikacije
- -Forms – Java Appleti
- -APEX se često koristi za nastavak razvoja postojećih Forms aplikacija

## Mogući problem

![](_page_53_Picture_1.jpeg)

#### ORACLE<sup>®</sup>

#### 8 Error

URL validation failed. The error could have been caused through the use of the browser's navigation buttons (the browser Back button or refresh, for example). If the error persists, Please contact system administrator.

#### Patch 12726556: LAUNCHING APEX FROM FORMS NAVIGATOR

![](_page_53_Picture_6.jpeg)

![](_page_54_Picture_0.jpeg)

![](_page_54_Picture_1.jpeg)

□ ICX\_SESSION (privatni API)

**□** DB token

![](_page_54_Picture_4.jpeg)

![](_page_55_Picture_0.jpeg)

![](_page_55_Picture_1.jpeg)

![](_page_55_Picture_2.jpeg)

![](_page_56_Picture_0.jpeg)

IN2 d.o.o.Marohnićeva 1/1 10000 Zagreb, HR tel: +385 1 6386 800www.in2.hr

![](_page_56_Picture_2.jpeg)